### **German Packaging Act: Instructions for registration and data reporting in the Central Agency Packaging Register's LUCID Packaging Register**

In addition to the **obligation to take part in a dual system** such as Interseroh via the Lizenzero online shop, the German Packaging Act (VerpackG) has introduced two further requirements, both of which must be fulfilled with the Central Agency Packaging Register (ZSVR) – more specifically

its LUCID Packaging Register: **the requirement to register and to report data.** 

You can easily check both boxes by following our instructions. Just follow the instructions step by step:

# **1**

#### **Registration with LUCID:**

- a. Navigate to the LUCID Packaging Register and select the English version in the top right-hand corner <https://lucid.verpackungsregister.org/>
- b. Click on "Launch registration process" under "Producers" in the lower left corner to start the registration.
- c. Create a login by following steps 1 to 3.
- d. Confirm the data **within 24 hours** using the verification link received by e-mail.
- e. Complete the registration by entering your master data after clicking on the verification link.
- **f. Did you previously license your packaging with Lizenzero?** In this case, make sure to click on "YES" at the end of the registration process in the "State-

ments and Consents" section under "I am fulfilling my take-back obligations through participation to one or more systems or one or more sector-specific solutions".

**If you have not yet licensed you packaging**, carry out this step in the master data section of your LUCID account as soon as you have entered into the licensing contract with Lizenzero: [https://lucid.verpackungs](https://lucid.verpackungsregister.org/Hersteller/Stammdaten )[register.org/Hersteller/Stammdaten](https://lucid.verpackungsregister.org/Hersteller/Stammdaten ) 

g. After successful registration you will receive your individual registration number by e-mail. Please also submit this number with Lizenzero: [https://www.](https://www.lizenzero.de/account/profile/section/regNrChange) [lizenzero.de/account/profile/section/regNrChange](https://www.lizenzero.de/account/profile/section/regNrChange)

## **2**

#### **Reporting data with LUCID:**

After you are both registered with LUCID and have included your quantities with Lizenzero, you are also required to enter your licensed packaging quantities in your LUCID account:

- a. Log in to your LUCID account with your login data: [https://lucid.verpackungsregister.org/login](https://lucid.verpackungsregister.org/login )
- b. Under "Data Report", click "Edit" to create a data report.
- c. Depending on the year of licensing, you now have two options:
	- To report packaging quantities **for the current ca**lendar year, click on "Start" in the "Producer data report" under "Intra-year volume report".
	- To report packaging quantities **for the next ca**lendar year, click on "Start" under "Initial planned volume report" instead.
- d. In both cases, enter the "Reporting period" for the correct calendar year – as a rule, it must be from January to December of a year, since licensing with Lizenzero is always for one year and the reference periods must be the same for both LUCID and Lizenzero.
- e. Select "Interseroh" as "System operator" this is the dual system behind Lizenzero. Enter exactly the same packaging quantities in kilograms that you previously licensed with Lizenzero.
- f. Click on "Review" to check the data report.
- g. Clicking on "Save" in the "Review" step completes data reporting with LUCID.

Impressum: INTERSEROH Dienstleistungs GmbH Stollwerckstr. 9a, 51149 Köln Tel. +49 2203 9147-1964 E-Mail: kontakt@lizenzero.de

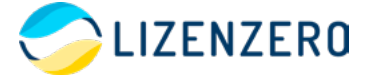

CEO: Hans-Stefan Kalinowski, Markus Müller-Drexel Amtsgericht Köln HRB 23 522 UST-IDNr. DE811575324

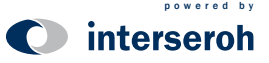